# Adobe Master Collection 6 安裝手冊

文件版本:v1.0 2014/5/20

1. A 在 Adode CS6 目錄

#### B 點兩下 Set-up

C 等待初始化安裝程式結束

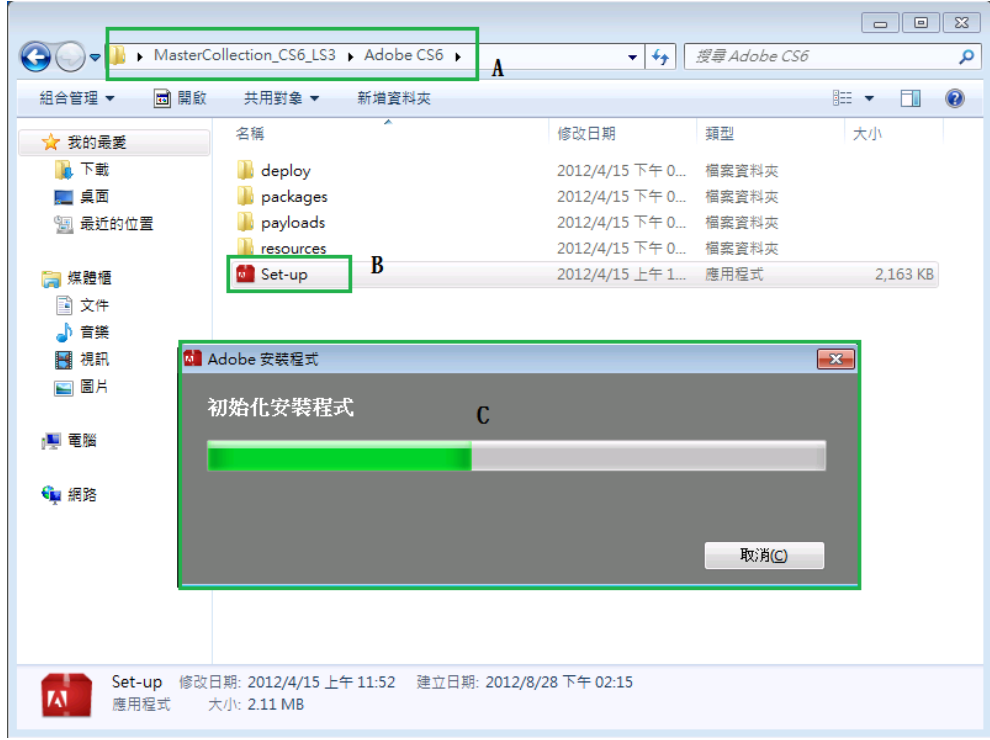

2. 點選安裝(我有序號)

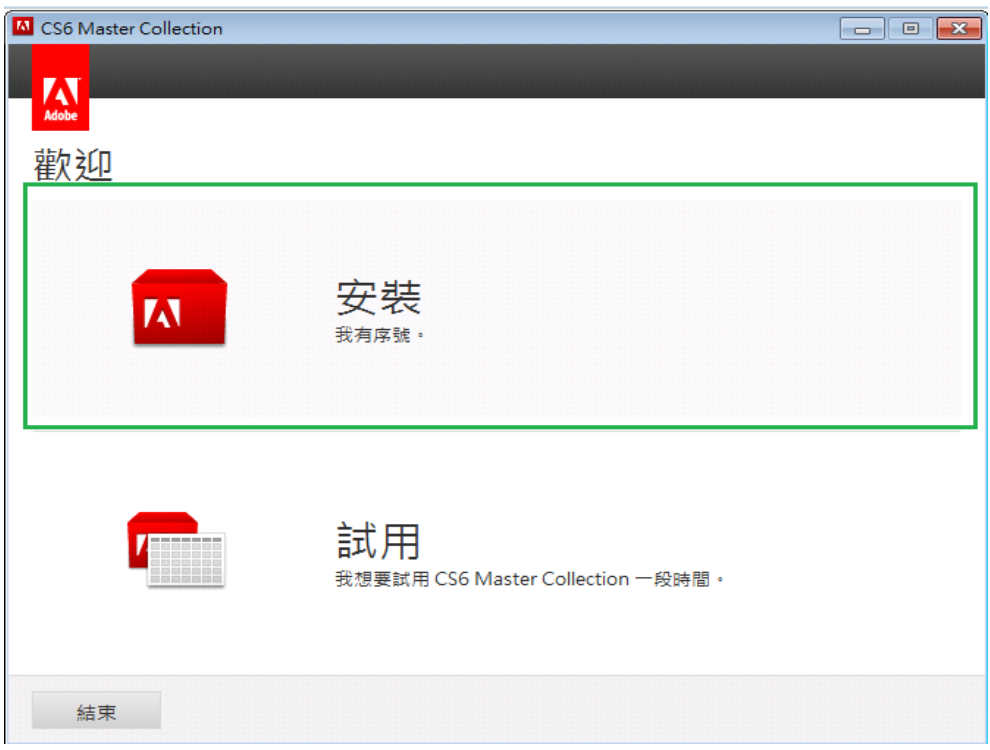

3. 點選接受授權合約

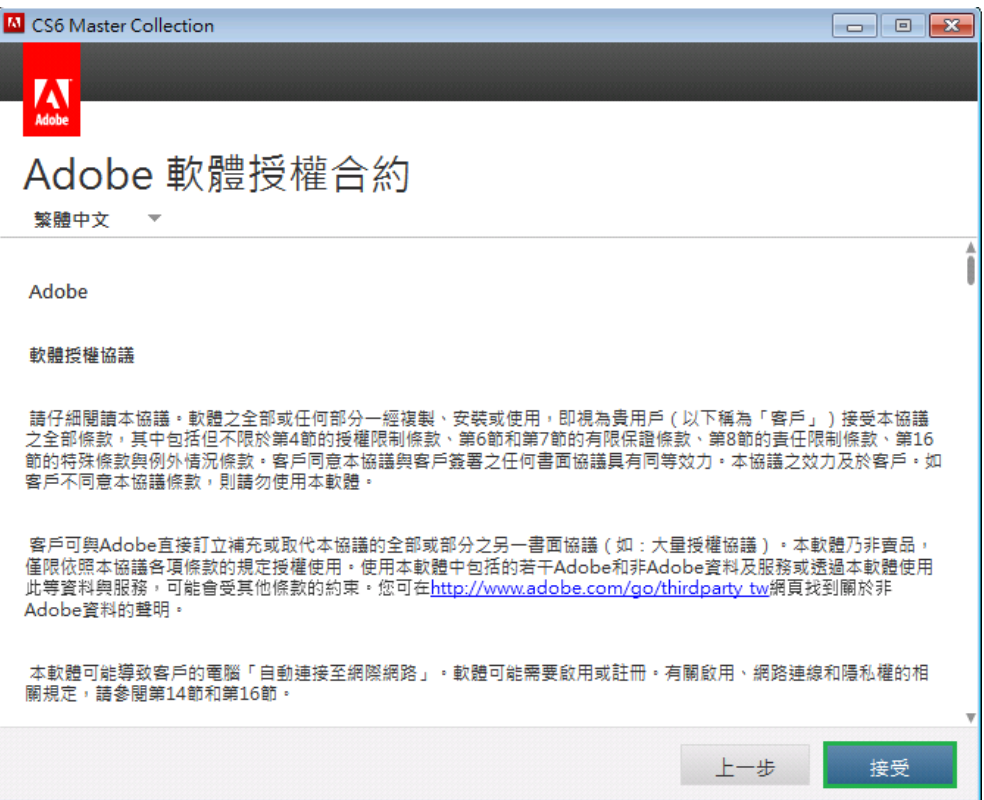

4. A 輸入單位給的序號(須透過 internet 驗證)

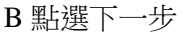

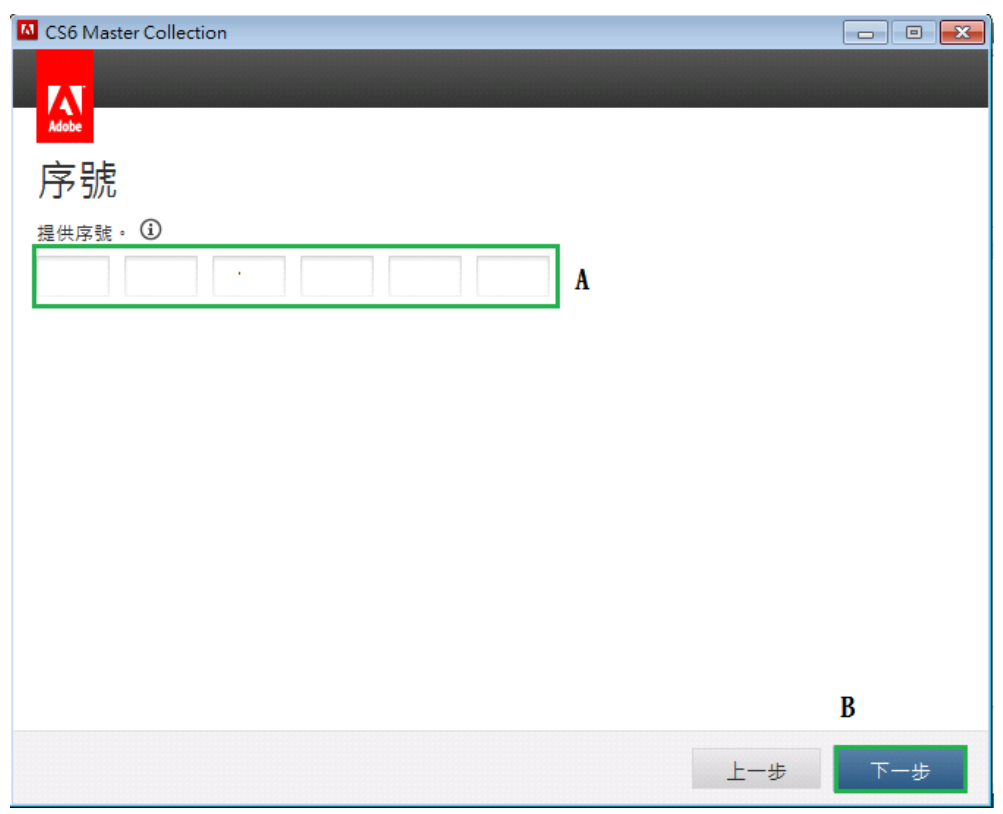

5. 點選立即登入

Note:如果不使用 adobe ID 註冊,在安裝後7日軟體會鎖死, 屆時還是要用 adobe ID 註

#### 冊解鎖。

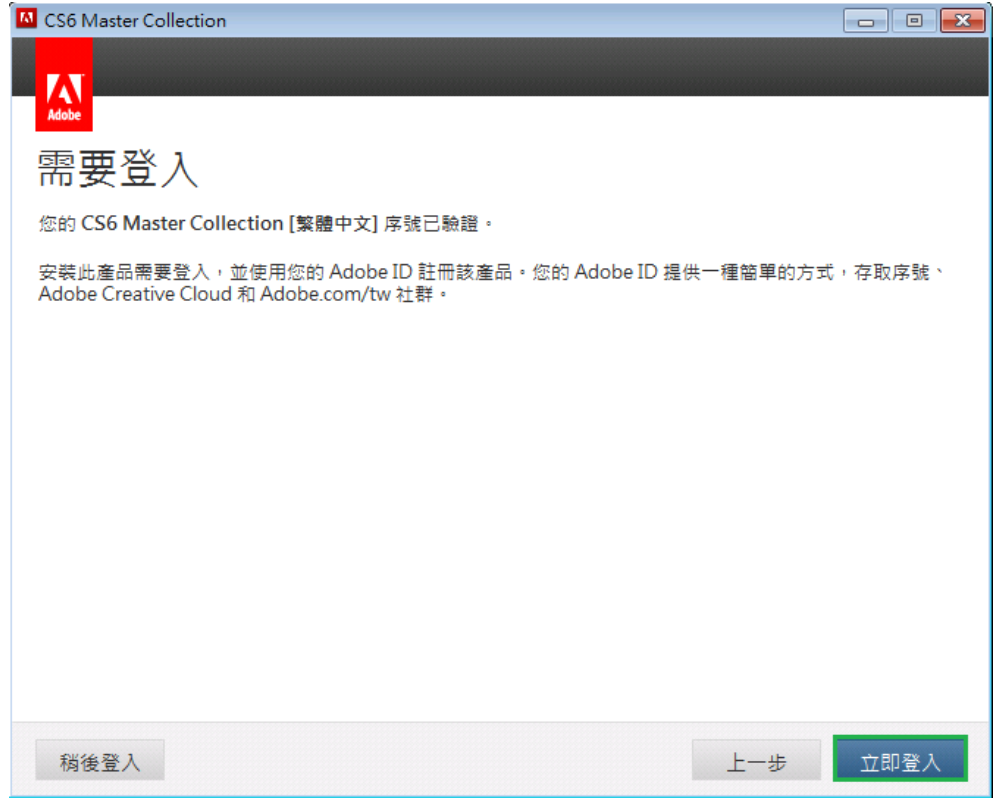

6. A 輸入 Adobe ID(須透過 internet 驗證)

#### B 點選登入

C 如果沒有 Adobe ID 可以點選申請(申請完馬上生效)

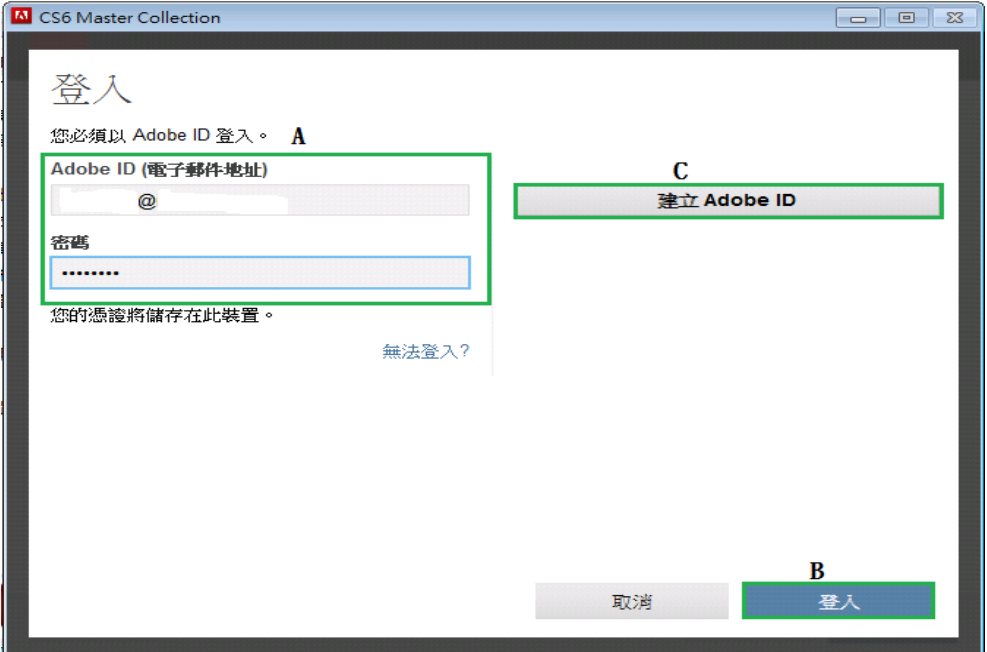

7. 將所需要安裝的軟體打勾

A 無法安裝的軟體可將滑鼠移動到三角形警告符號,會提示無法安裝原因 B 點選安裝

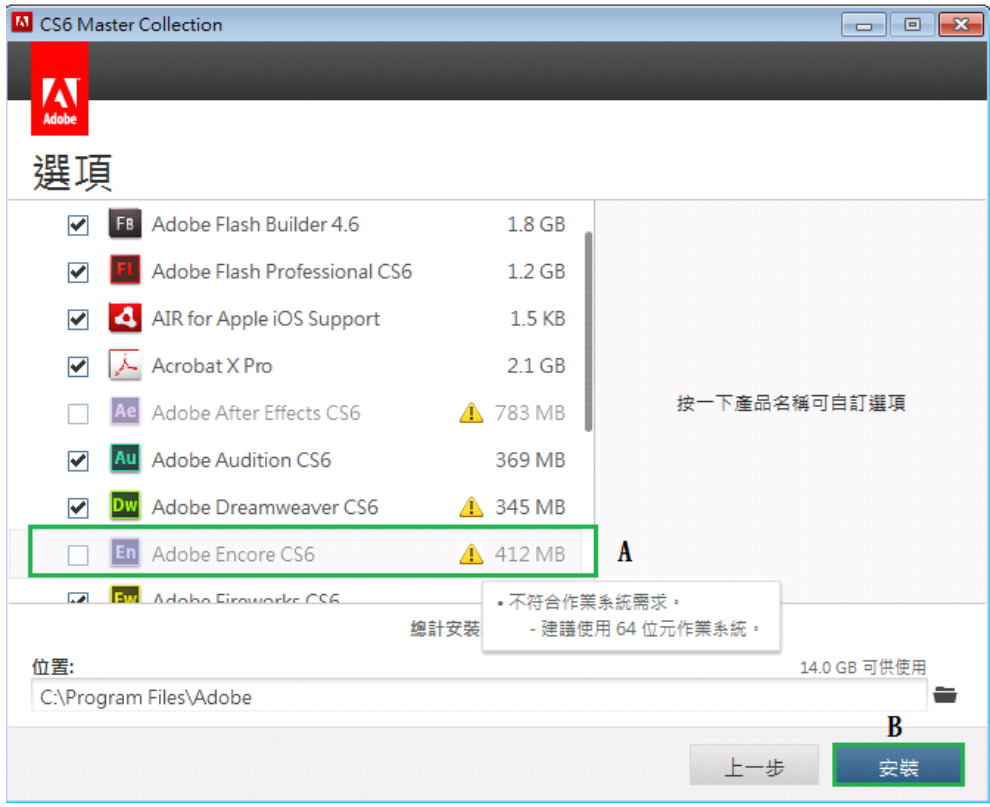

8. 開始安裝,約 1-2 小時(依工作站等級不同,時間會有所改變)

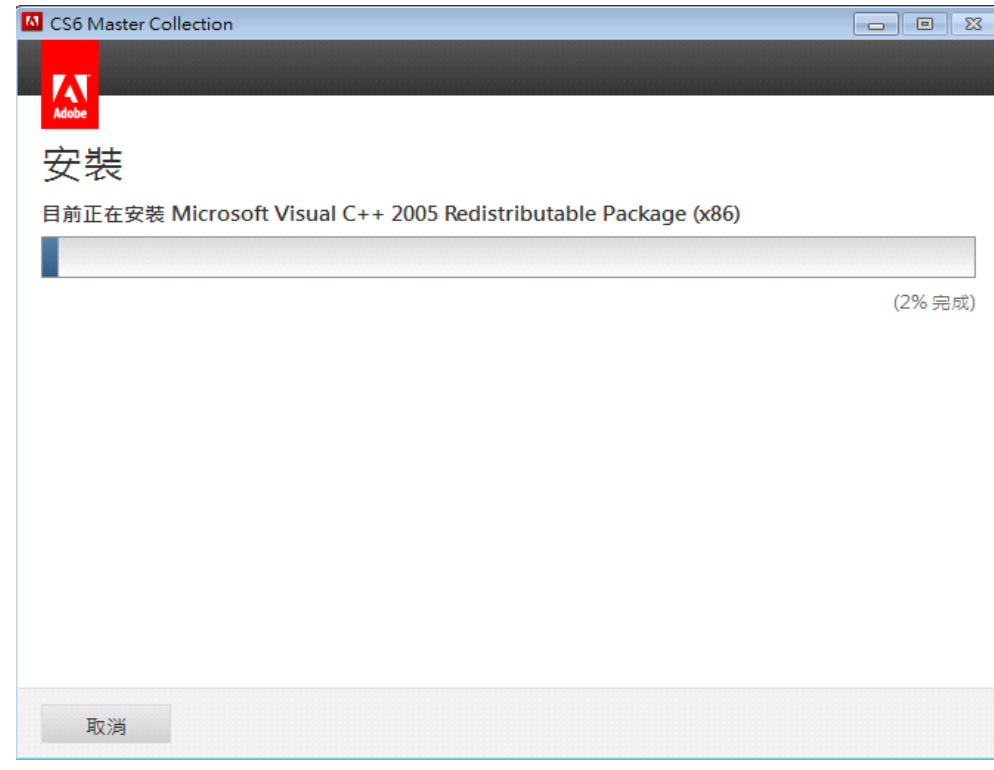

9. 安裝完成後點選關閉, 即可開始體驗 Adobe Master Collection 6

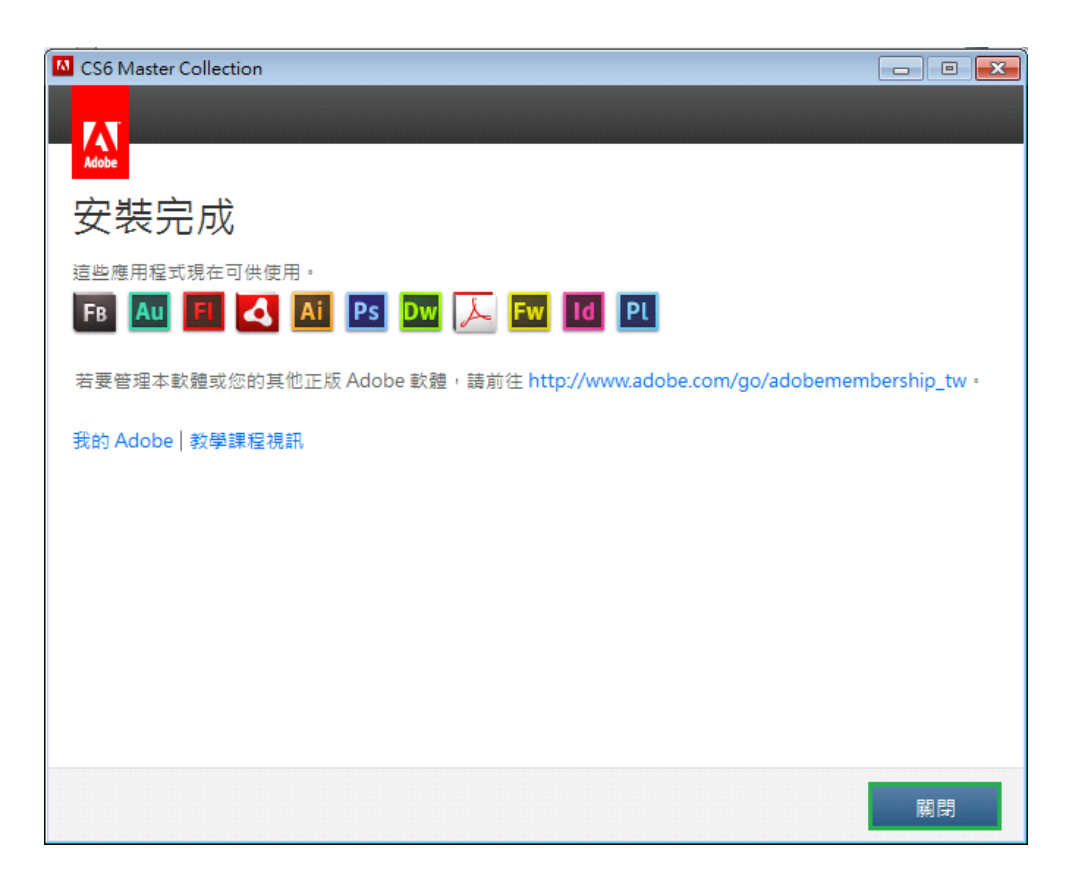